## Apple IPAD Google Web Browser

A very useful APP to add to your IPAD is Google's Web Browser "Chrome". When you need to

visit internet websites the Apple "Safari" works well also. However, when you want to use other Google products like Gmail or Sheets the browser Chrome provides superior connection and operation.

Add the Chrome APP to IPAD:

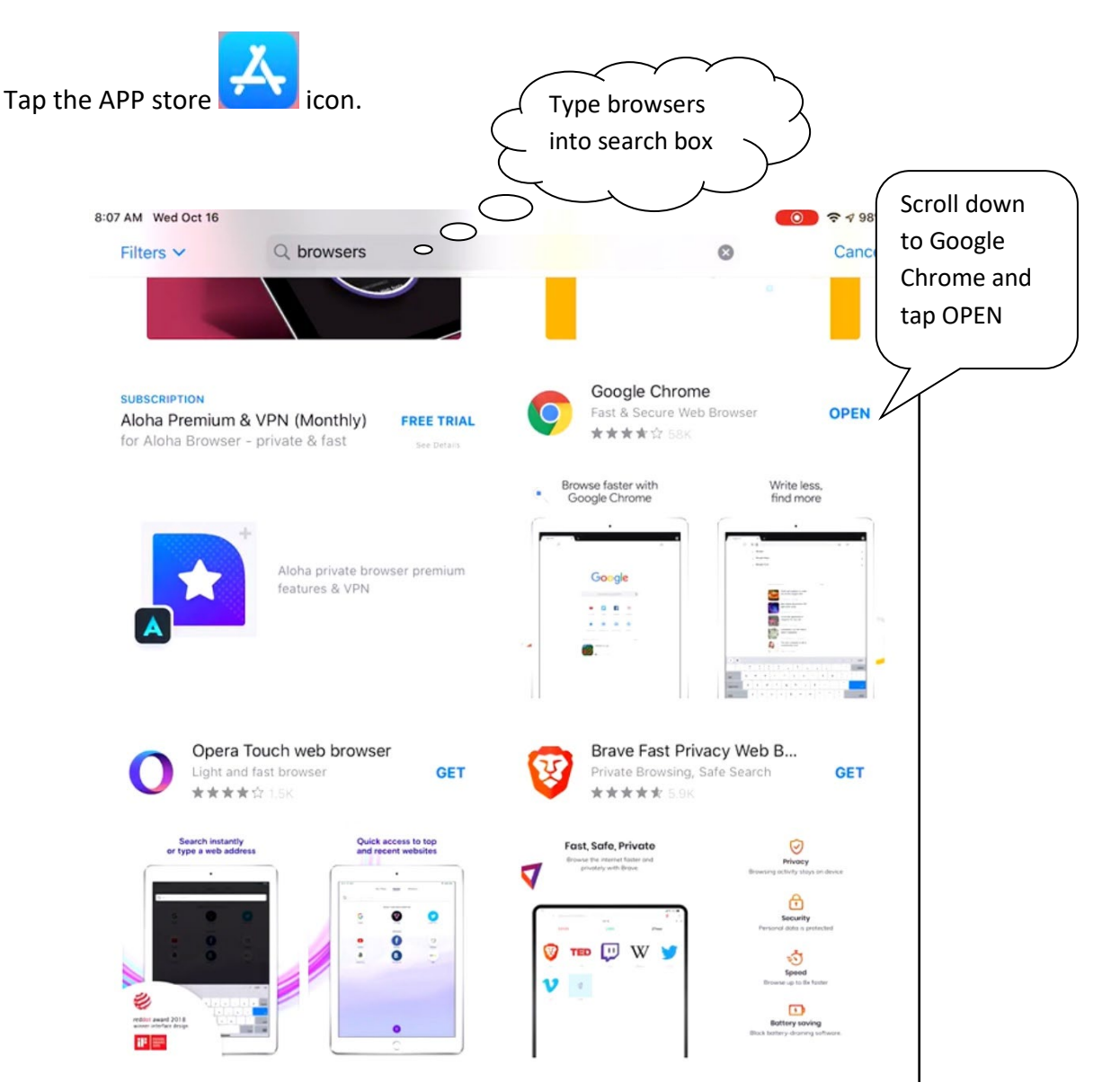

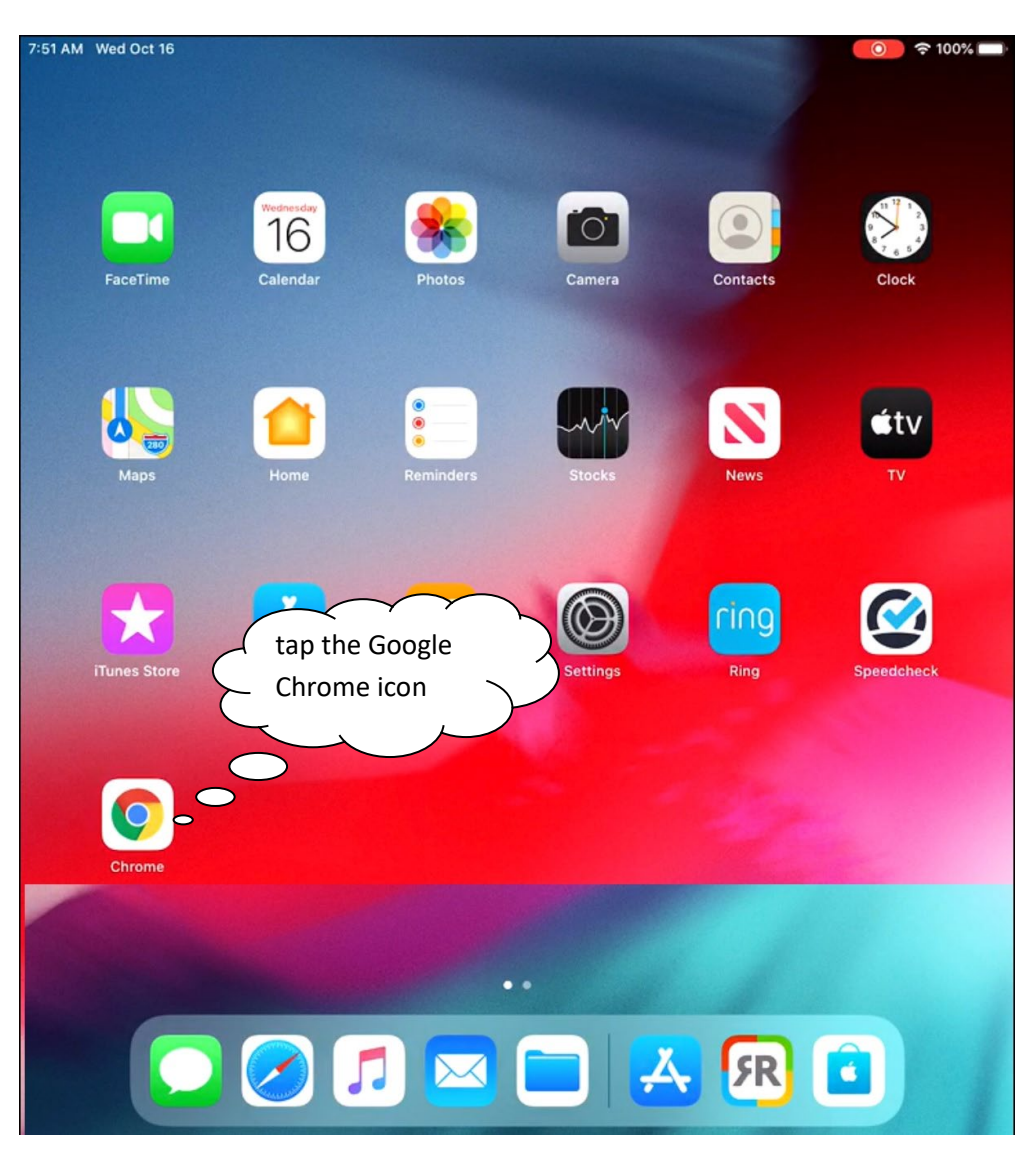

After this APP install is finished to use Chrome – find the icon – and tap the icon.

The Google Chrome Web Browser appears on screen as this:

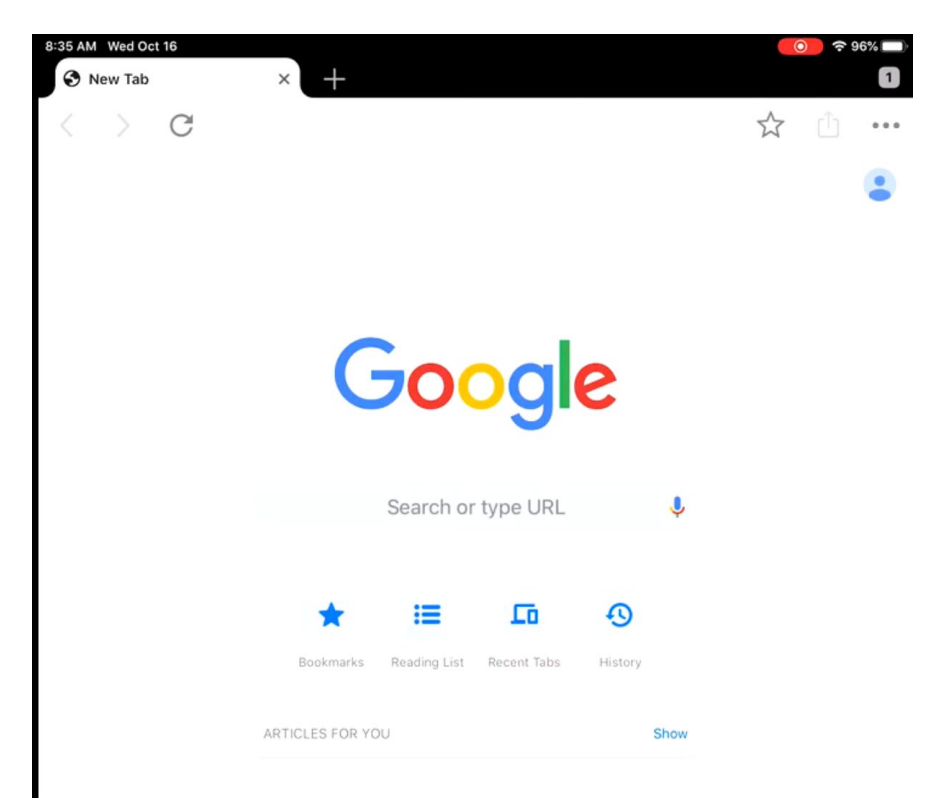

You should consider setting up the AU webpage as a bookmark. Tap the "Search or type URL" and type in the club's web address (URL).

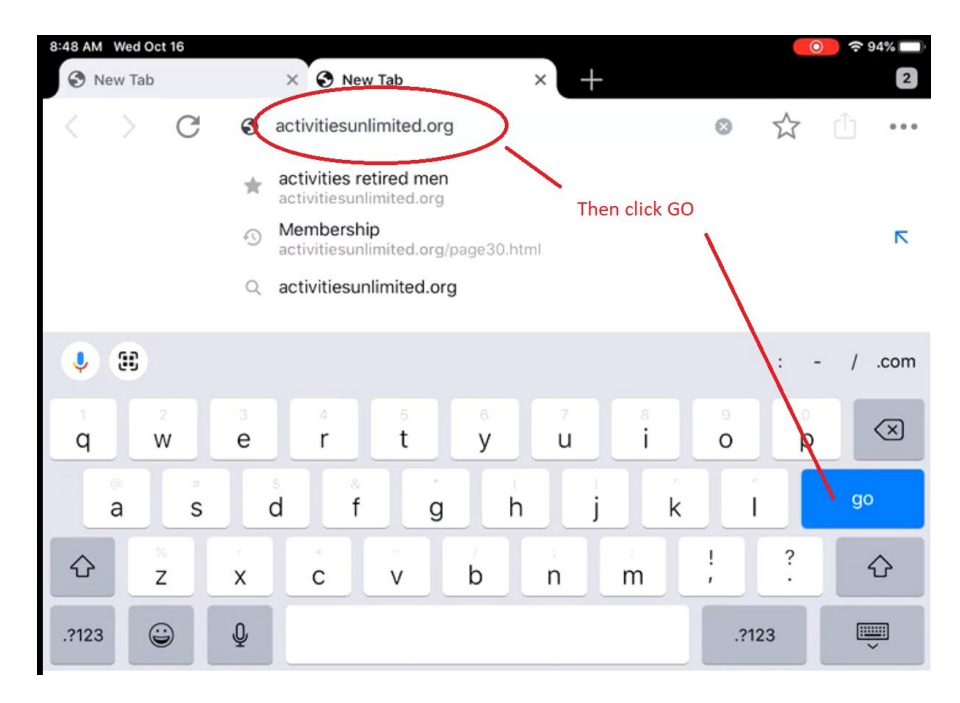

Wed Oct 16 **B** New Tab activities retired men  $\times$  $\mathcal{C}$ © activitiesunlimited.org Unlimited **Activities** AU Home Activities Calendar Newsletter Trips & Tours Photo Page Membership Contact Us The Next General Meeting is on Tuesday, November 12, 2019 at 1:00PM **Note from the President Click Here for latest Newsletter that contains** a write-up on this Meeting Activities Unlimited (AU) is a dynamic organization that provides retired and semi-retired men an opportunity to participate in a wide variety of hobbies and activities. It allows them to come together in the spirit of fellowship to enrichment in a white variety of hookies and detrimes. It allows them to come together in the spirit of chromomp to<br>enrich their lives with new and lasting friendships. We are currently entering our 33<sup>rd</sup> year and have ap 370 members who participate in more than 25 club activities. AU also sponsors many other exciting and interesting functions, including trips and tours, an annual breakfast, a special luncheon and a Christmas Dinner Dance. We have a monthly meeting where we have entertainment or speakers of interest address us. Activities Unlimited is a non-profit, non-sectarian and non-political organization that is sponsored by the Wyckoff Reformed Church. We encourage you to explore our website, the activities we currently offer and our Newsletter. Should you wish to join, please click the link below, which will take you to our Membership section where details about joining and an application form will be found. **Membership Link** Joe Pullaro, President **Other News Organization Updates** AU at Wyckoff Day 2019 New Members: Click Here to find out how to become a member of AU and to view our members participating in various activities. Click Icon to access AU on Facebook. (you need to have a Facebook account to view the AU Facebook Page) **AU Golf Outing at Farmstead 2019** In Memoriam: Click Here for details. Photo Web-Pages: Visit our photo pages. The Cherry Blosom trip on April 11, 2019 has been AU Network - Several months ago Jim Webb added to the photo page. Click Here to visit this new Photo Page ... this page can also be accessed introduced a new way to assist members that from the "About Us" page or directly from the main needed recommendations or to find a home for an item they no longer needed. In addition to

Tap "go" to open the club webpage which appears as this:

Make a bookmark for this page as shown below:

navigation line at the top of each page. Below is a

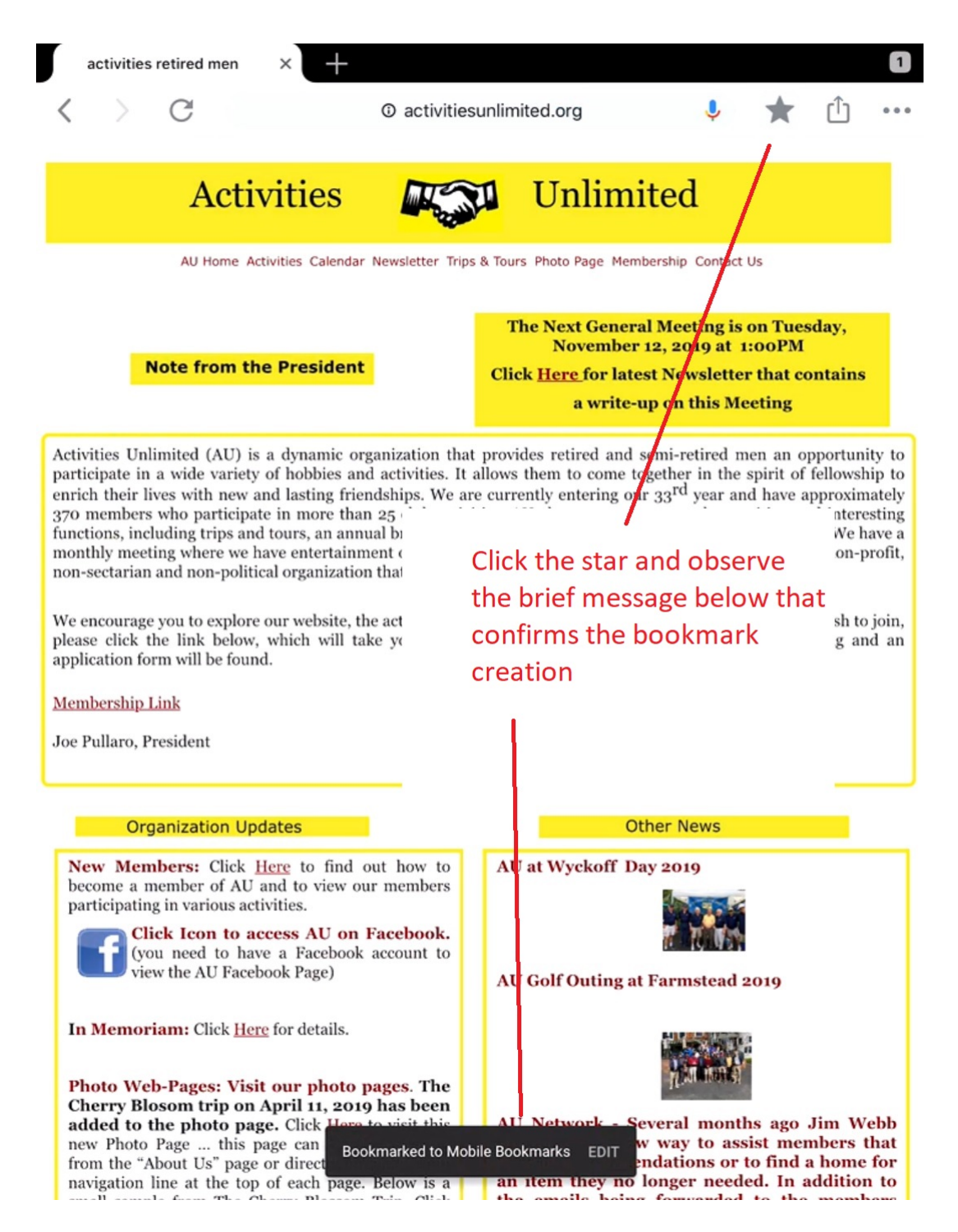

To go to the Au Roster reports requires accessing a secured page which is shown next. Start by tapping the menu item "Membership".

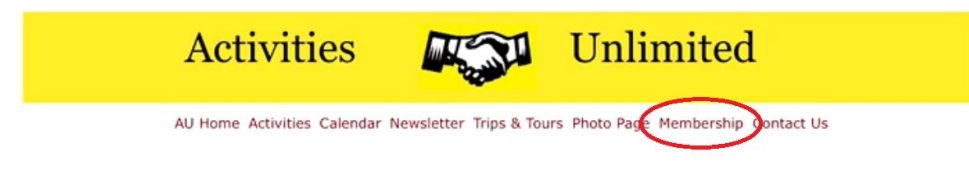

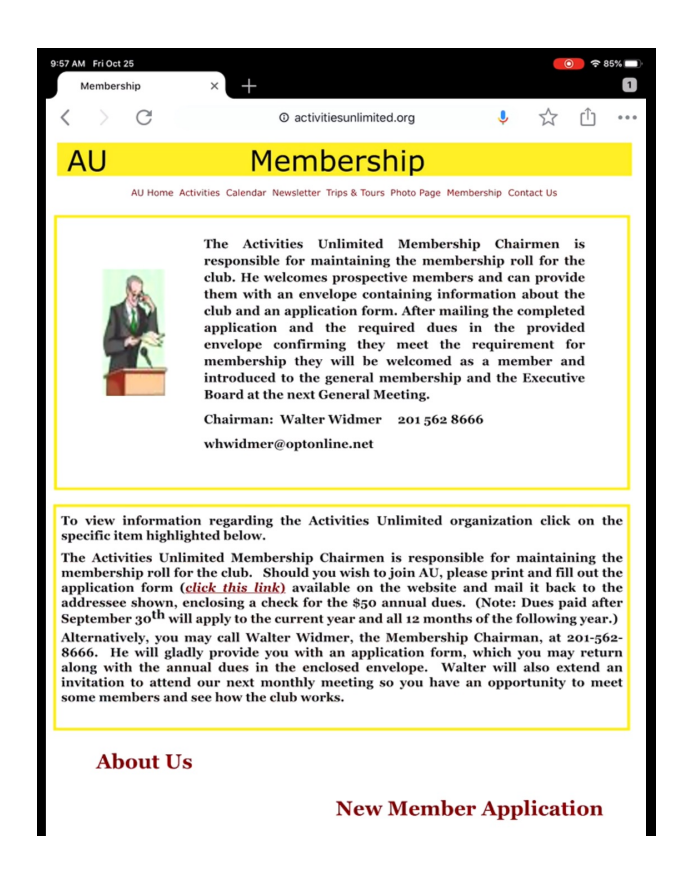

Scroll down the page and tap "Secured Page"

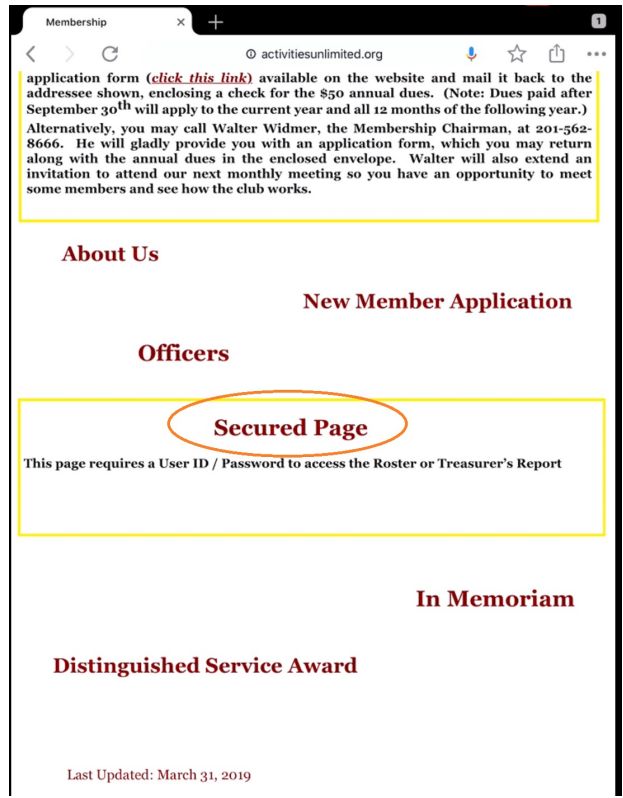

The response should be a sign in box to get a username and passcode from you:

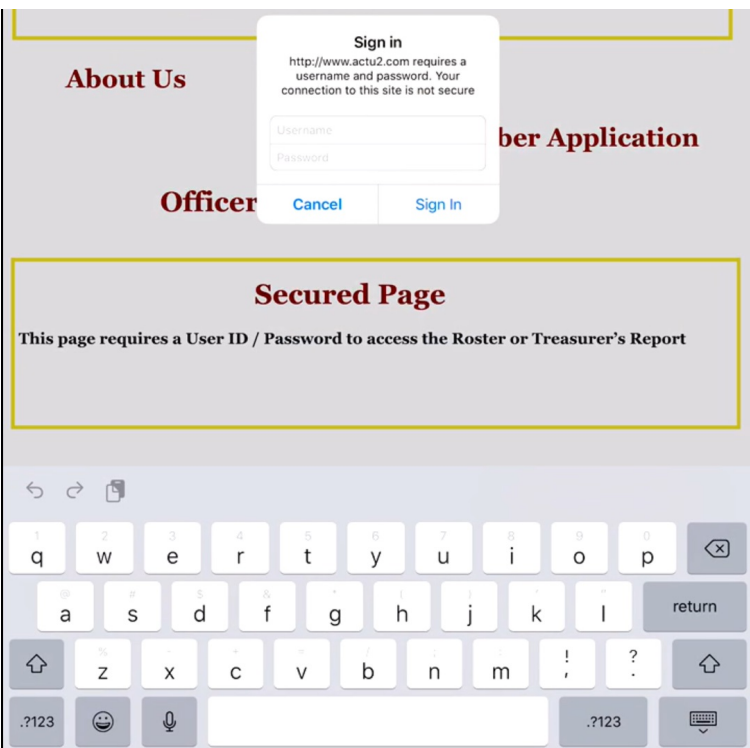

Fill in both the username box and the password box:

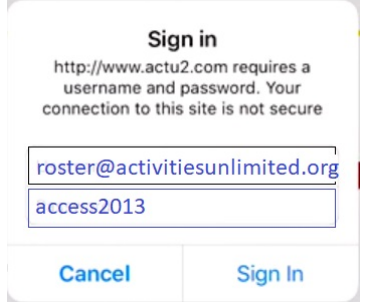

Then tap "Sign In"

This produces a page as shown below:

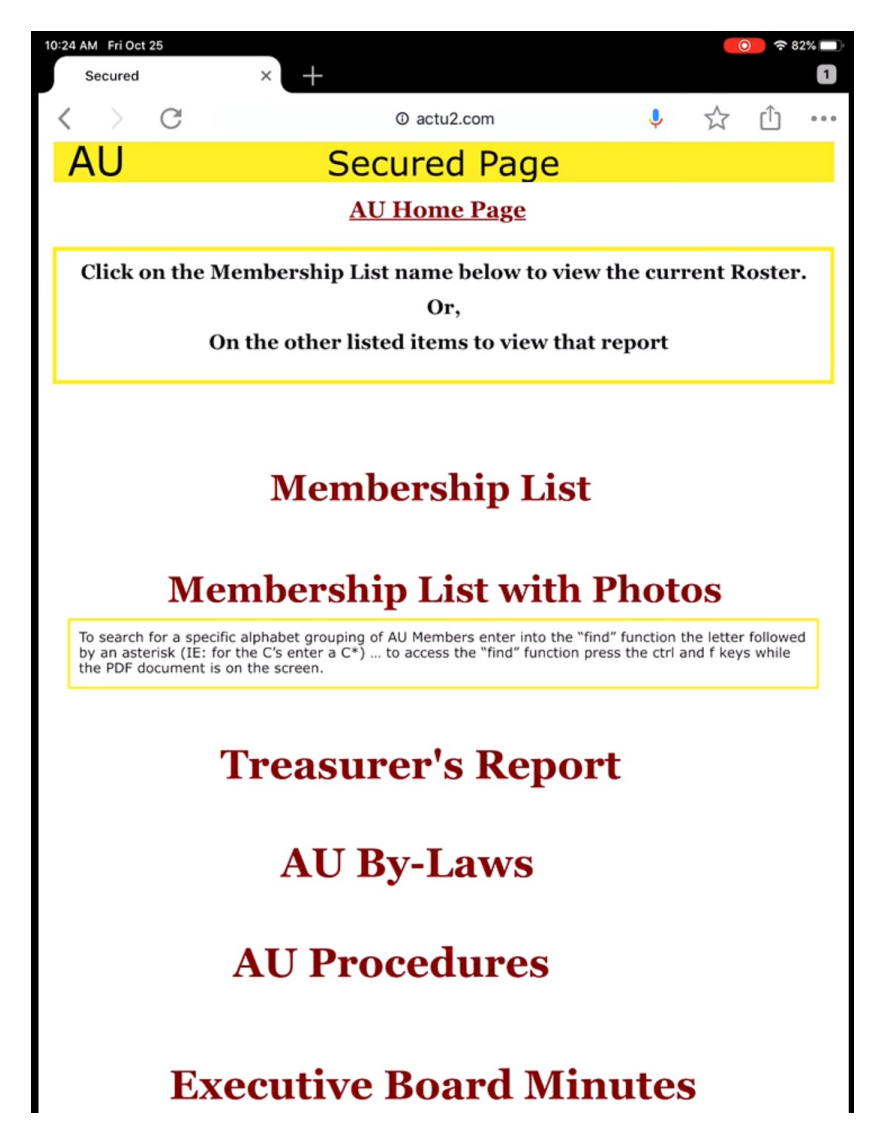

Tap on either the "Membership List" or the "Membership List with Photos" to see the roster. The roster is updated periodically as new members join. The version with photos covers many pages and therefore maybe a lot to print. The version with photos can be searched by member name so that it can be used as a resource.

If this page is bookmarked (or the list page is) then it can be accessed more than once without re-entering the user and password. However, when something in the security of the webpage (or your device) changes you will be required to enter that sign in again.

The lists are produced as Adobe PDF pages. If you transfer the PDF to your device or the Adobe cloud, then be advised that over time the information in the list will become inaccurate.